## **学校への欠席・遅刻連絡について**

次のいずれかの方法で、欠席・遅刻の連絡をしていただきますようお願いします。

 **------------------------- 届け出方法 ---------------------------------**

- ( 1 ) **あんしんメールアプリ 又は メールによる連絡**
	- ※ 当日8:15までにお願いします。(パソコンでの確認が必要なため)

※ 兄弟姉妹が一緒に欠席等の場合は、各兄弟姉妹分の届け出をお願いします。

※ 当日7:30以降、できるだけ8:25までにお願いします ( 2 ) **電話による連絡**

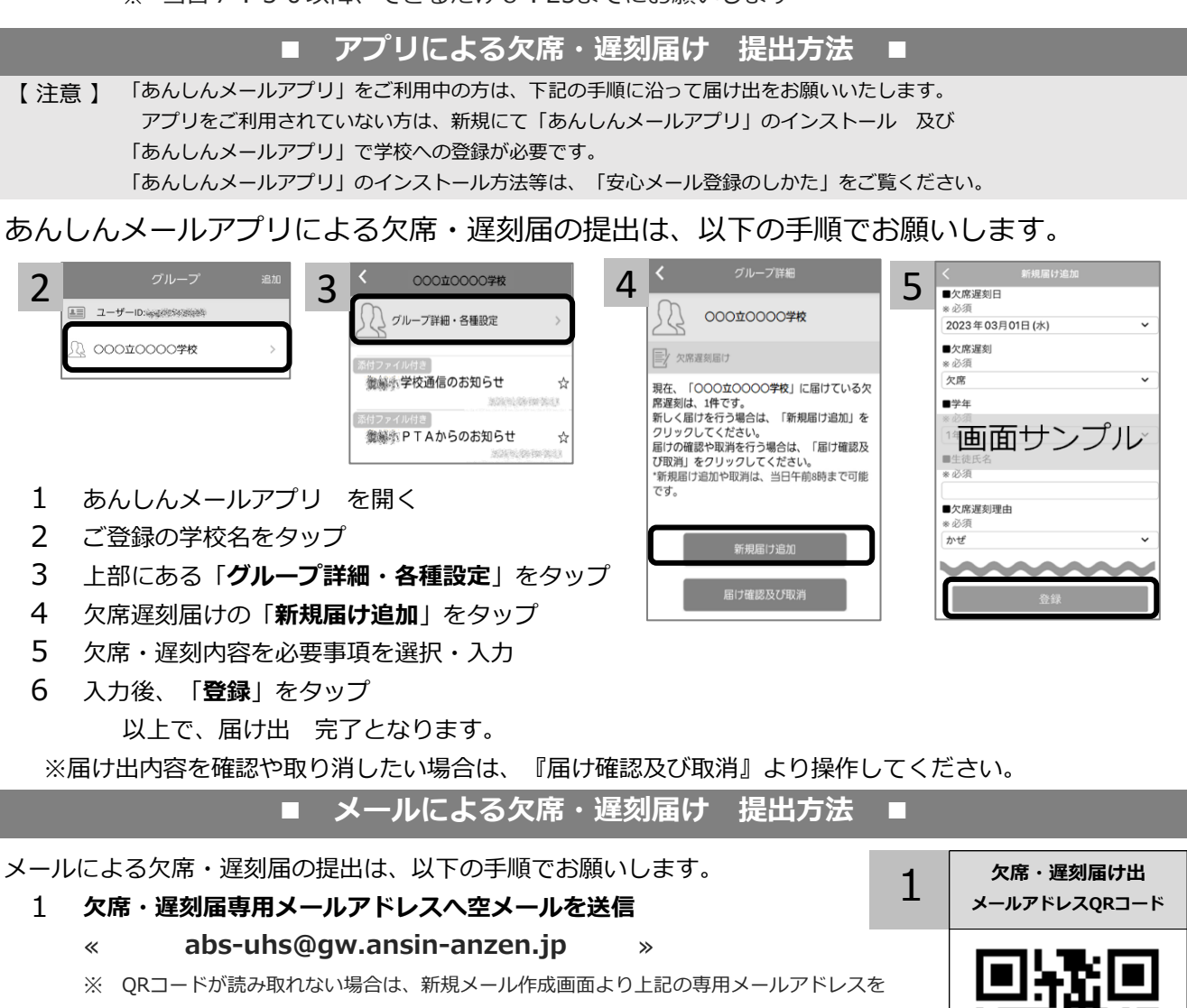

手入力し、空メールを送信してください。

- 2 返信メール本文中のURLをクリックし、「新規届け追加」をクリック
- 必要事項を入力後、画面下部「**入力内容確認**」をクリック 3
- 入力内容に誤りがないか確認後、画面下部「登録」をクリック 以上で、届け出 完了となります。 4

## ◆ 空メール送信後、返信メールが届かない場合 ◆

以下の原因が考えられます。お手数をおかけしますが、下記の内容をご確認ください。 回源画

- ① 迷惑メールフォルダをご確認くださいますようお願いいたします。 ② ドメイン( anzen.jp )指定受信の設定をお願いします。
	- **■ドメイン指定受信設定方法 →**

**♦ その他 欠席・遅刻届け出に関するお問い合わせ ♦**

**① 学校名 ② 本人氏名 ③ 電話番号 ④ お問い合わせ内容 をご記入のうえ、電話(0800-600-1230)又は**  [qa@](mailto:qa@tmix.co.jp（受付時間：平日9時～16時）へメールにてお問い合わせください。)tmix.co.jp(受付時間:平日9時~16時)へメールにてお問い合わせください。